### 平成21年度

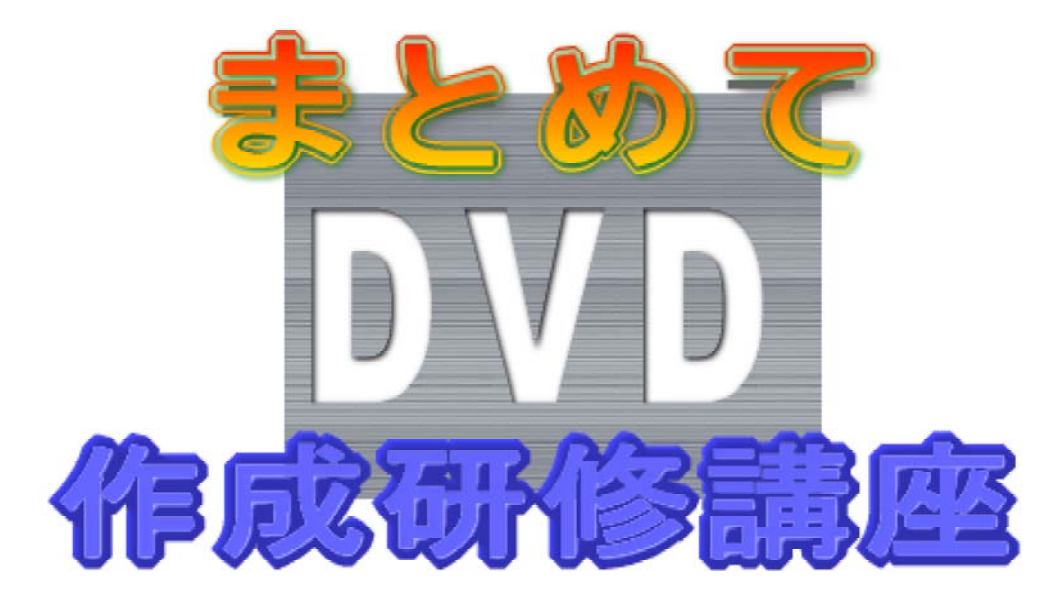

# 岩手県立総合教育センター

http://www1.iwate-ed.jp/

1.素材のキャプチャ(取り込み)

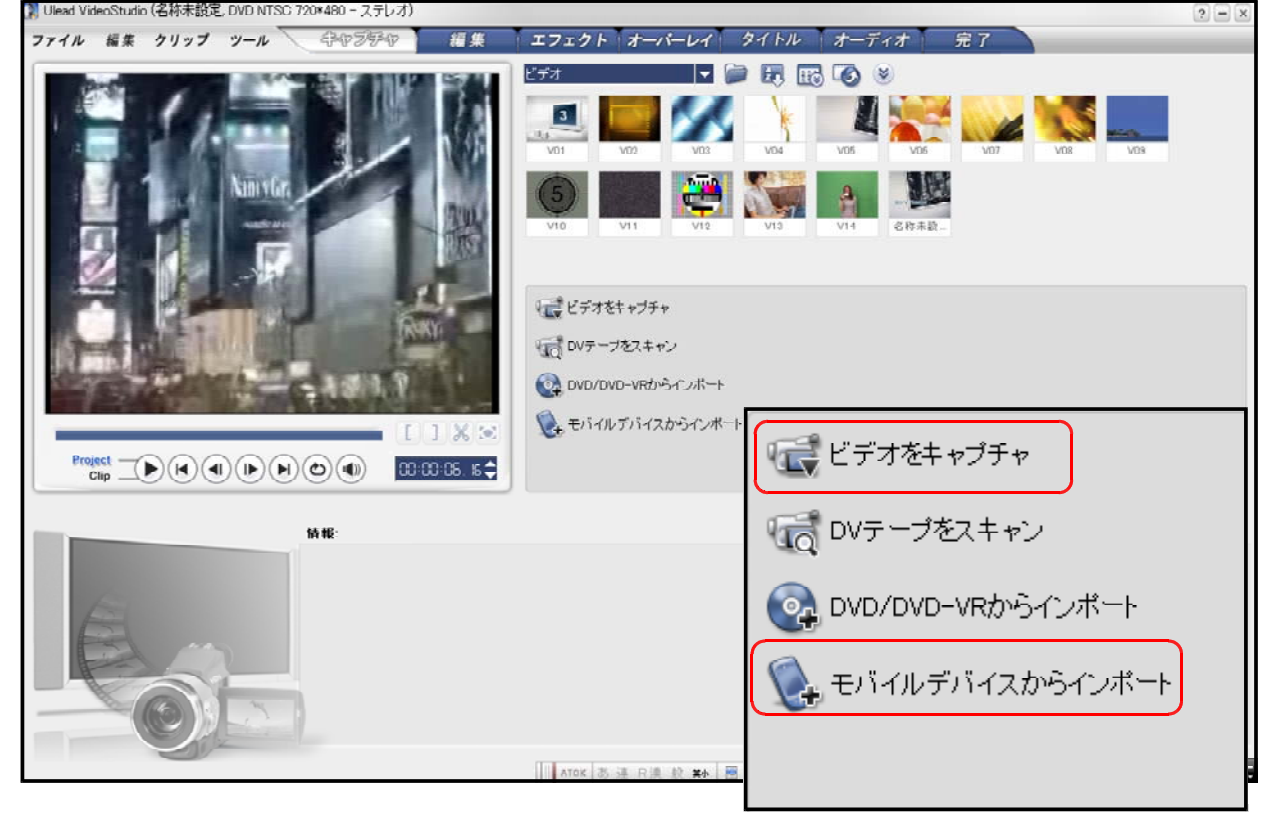

#### (1) デジタルビデオテープのキャプチャ

デジタルビデオカメラをパソコンへ接続します。一般的にはUSBケーブルを用いま す。テープをカメラにセットして、キャプチャを始めます。キャプチャをする場合、記 録されている時間を全部取り込むこともできますが、必要な部分を決めその場面を取り 込む方が消費する時間が少なくてすみます。動画は「ビデオ」に追加されます。長いビ

デをの場合いくつかに分けて取り込 まれます。

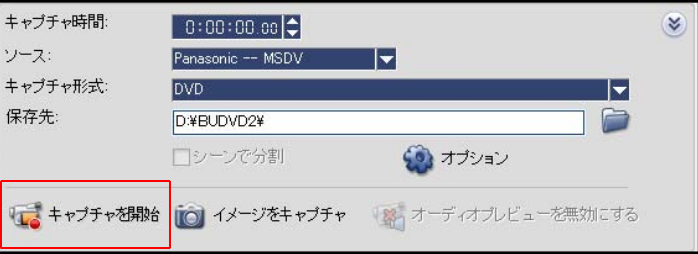

(2) デジタルカメラデータのキャプチャ

パソコンに内蔵されているカードリ ーダーや外付けカードリーダー、US Bケーブルを直接接続して取り込むこ とができます。上記のいずれかの方法 で接続して、「モバイルデバイスから インポート」を選択して、データのあ る場所を参照して必要な静止画をキャ プチャします。静止画は「イメージ」 に追加されます。

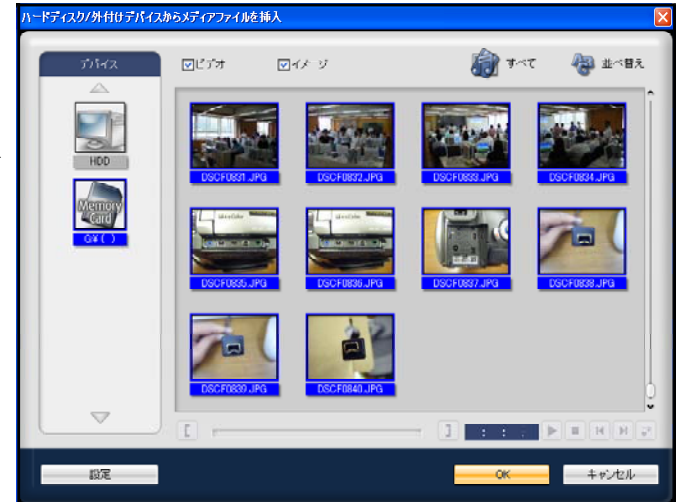

#### 2.簡単な編集

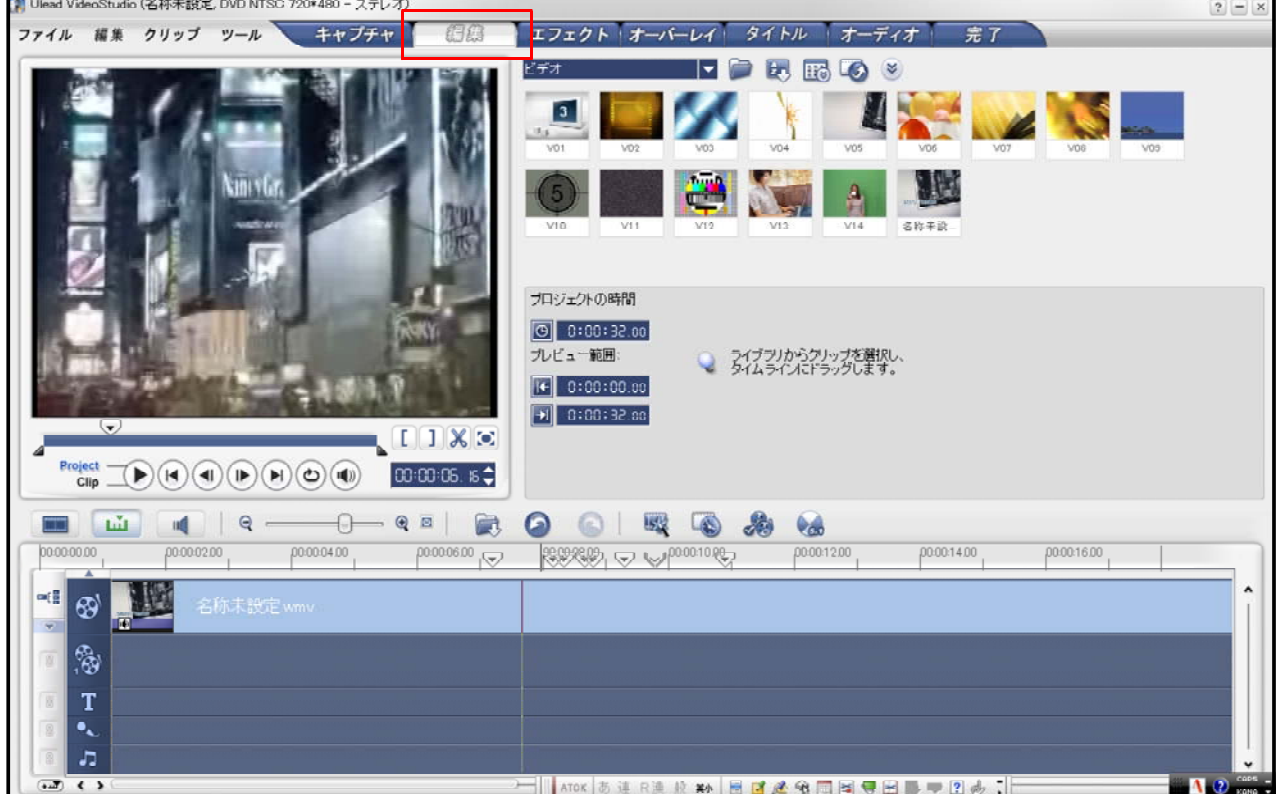

#### (1) ストーリーボードビューとタイムラインビュー

タイムラインビュー…上部に時間が表示されていて、インジケーターを動かし編集で きるモード。細かく編集するときに便利です。

ストーリーボードビュー…いくつかの動画をつなげ合わせるモード。動画と動画の間 に効果をつけた場合、確認しやすいです。

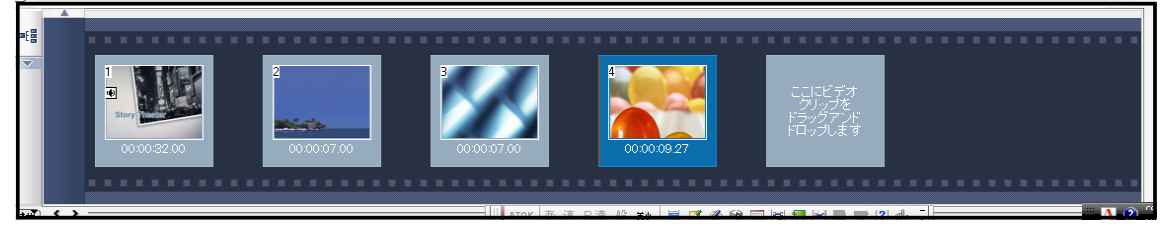

①②③④  $\sqrt{2}$ (2) 編集の基礎 D **Project**  $\blacksquare$  $\blacktriangleleft$  $\mathbf{D}$  $(\blacktriangleright) (\blacktriangleleft)$  $(1(1))$  $00:00:06.5$ ⑤ Clip  $\Box$   $\Box$  $Q =$ ய் щ

①マークイン …映像の始点 ②マークアウト …映像の終点 ③ビデオを分割 …クリップを分割する。 ④拡大 …プレビュー画面を拡大表示する。 ⑤タイムコード …特定のフレーム位置などを指定する。

- ※ 編集中のデータ(プロジェクトファイル)は頻繁に上書き保存してしてください。 動画編集中にプログラムが停止する場合があります。
- 3.mpegファイルの作成(レンダリング)

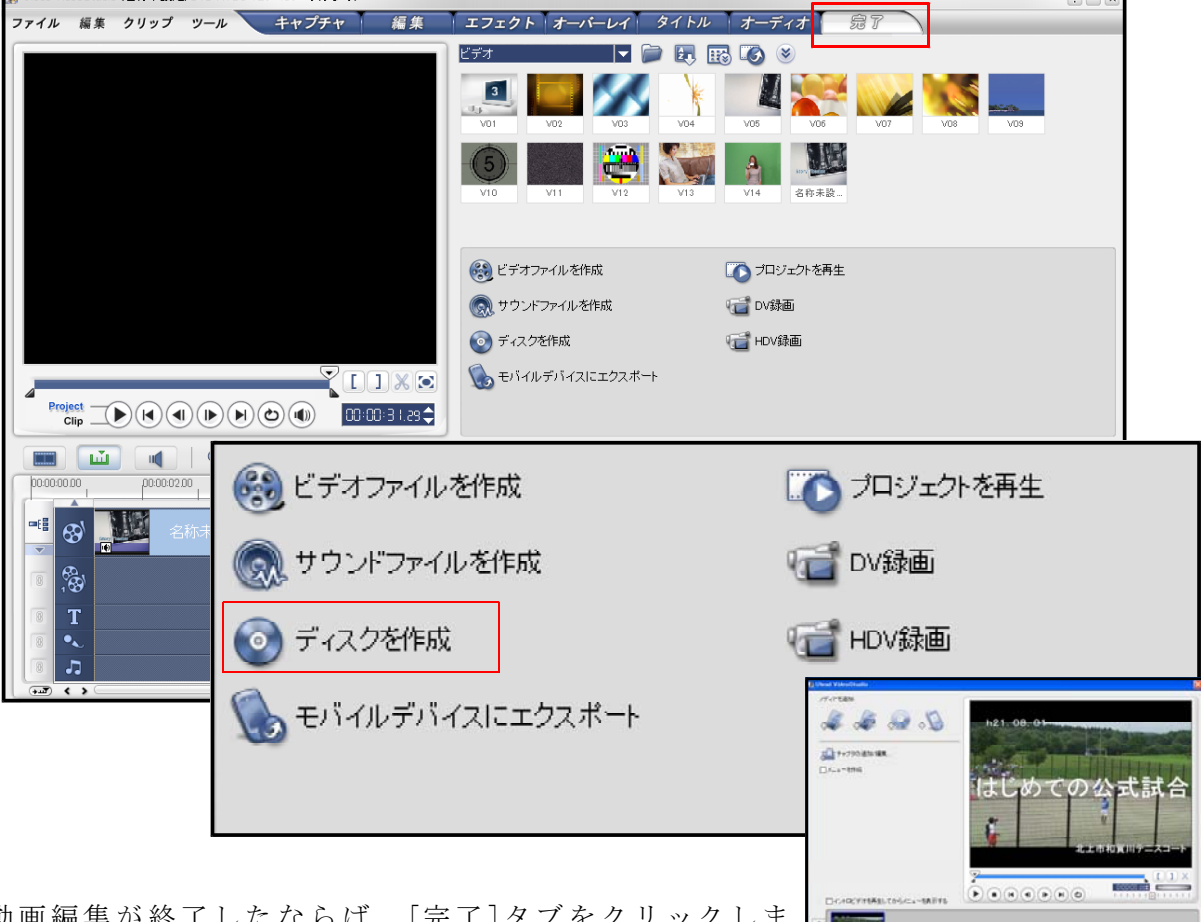

 $\bigcirc$ 動画編集が終了したならば、[完了]タン す。今まで作ったプロジェクトファイルを一つの作品(レ ンダリング)として、それを DVD 書き込み作成させます。

動画ファイルの確認、プレビューの確認の画面それぞれ で「次へ」をクリックします。

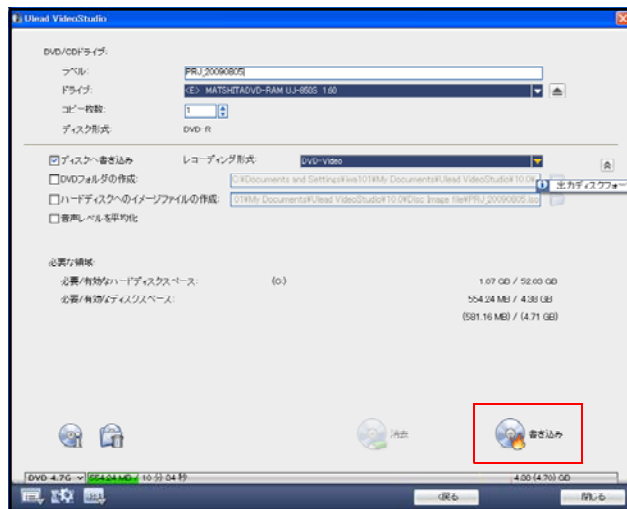

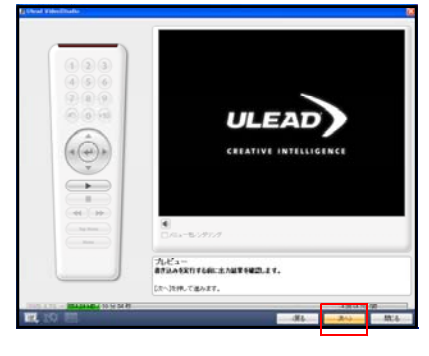

最後に「書き込み」をクリックして DVD を完成させてください。

※作品の長さや効果のつけ方により完成するまでの時間が長くかかる場合がありま す。

#### 4.デュプリケーター(CD/DVDコピー機械) … EPSON PP-100

製品の特徴

- ・CD/DVD のコピー
- ・レーベル印刷
- ・1時間にCDは30枚、DVDは17枚作成
- ・最大100枚一括作成

#### 総合教育センターでの随時研修

作成のために必要なもの

- ・データ(DVD、CD、USBなどのデータ)
- ・作成するメディア(レーベル印刷のできるDVD-RやCD-Rなど必要な枚数)

※作成する場合、時期によっては大変混み合うことが予想されます。事前に連絡を いただければ、日程調整をして対応させていただいております。

#### 5. 複合機を使ったレーベルやパッケージの印刷について

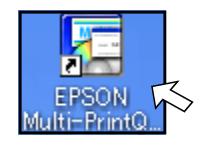

EPSON 社製複合機(PM-A920の場合)

付属の CD に「EPSON Multi-PrintQuicker」がついています。ご使用になるパソコンへイ ンストールすることで、名刺やレーベル、ジャケットなどの印刷ができます。

一<br>EPSON Multi-PrintQuicker - 用紙選択

#### (1) レーベル印刷

①レーベルのサイズを指定します。

- ・12Cm
- ・12Cm(ワイドエリヤ)
- $\cdot$  8 C m

・ 8Cm(ワイドエリヤ) ②新規作成をクリックします。

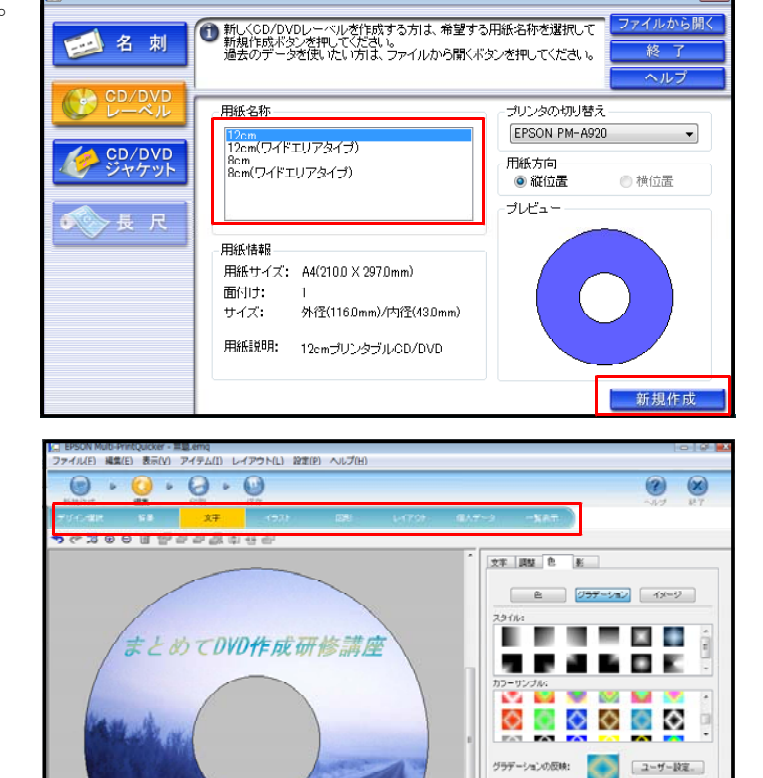

 $\overline{09.08}$ 

③デザイン、背景、文字、 イラストなどを選び作成するこ とができます。

4デザインが決まったならば、次に印刷を行いまⅠ す。プリンタ名や印刷部数を確認の上印刷しまし ょう。

※ CD や DVD に印刷する場合は付属のトレー を使用します。詳しくはお使いのプリンタの説 明書をご覧ください。

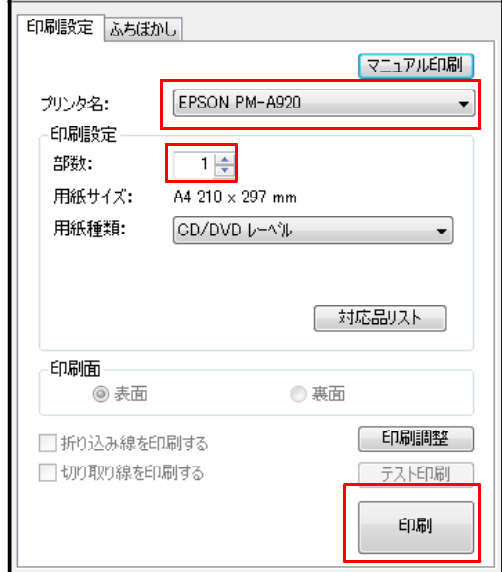

#### (2) パッケージの印刷

いろいろな OA 機器関連のメーカーから CD や DVD のケースが販売されています。さ らに、ケースに入れるためのジャケット用紙も販売されています。使用する用途に合わ せてケースを選び、ケースにあったジャケット用紙を選択しましょう。

また、ジャケット用紙を作っているメーカーでは、ジャケット作成用のソフトをダウ ンロードして使うものもあります。それ以外にも、ジャストシステムの「一太郎」では メーカーや用紙サイズを指定して作成することもできます。

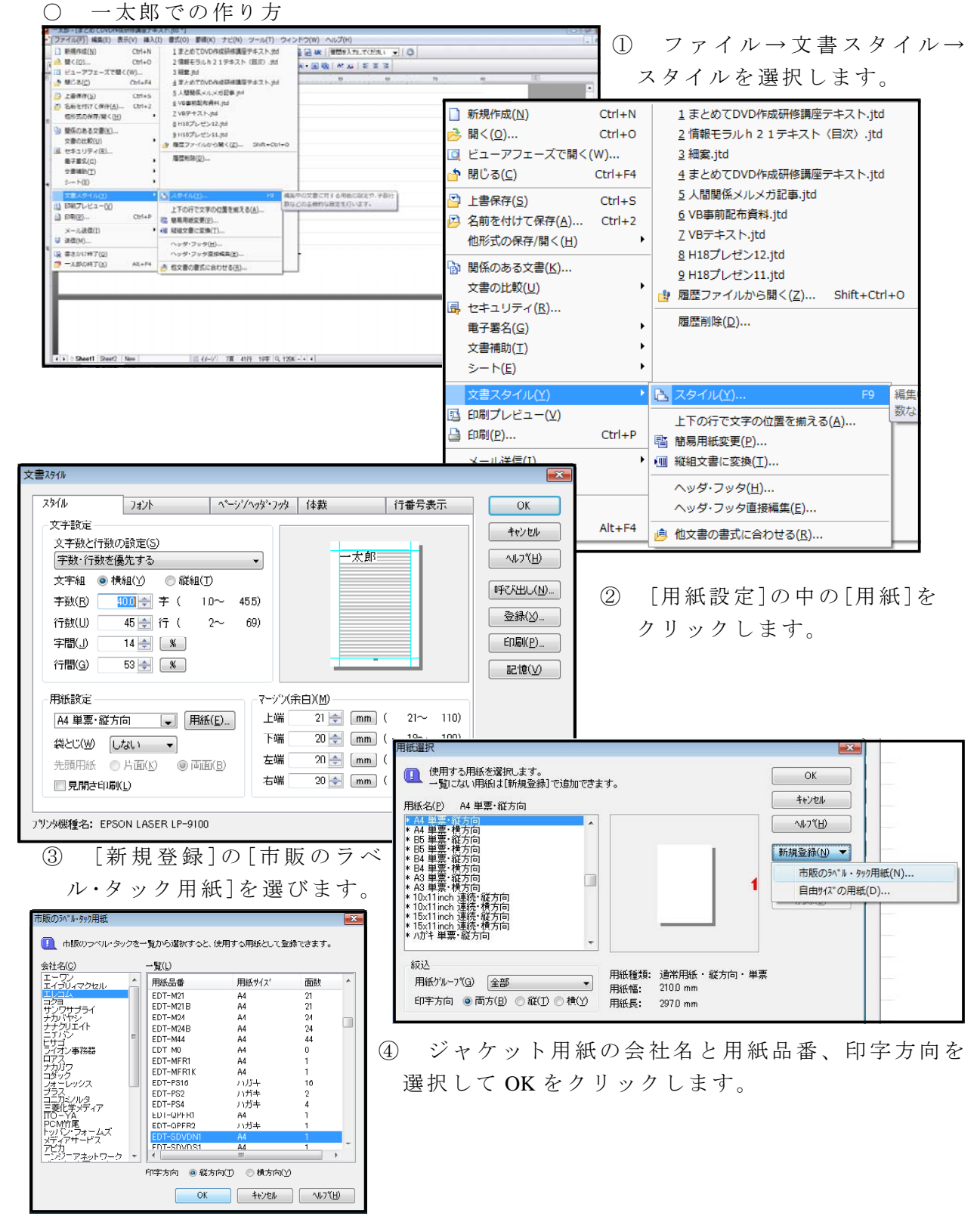

-6-

#### 6.資料

- (1) メディアの違い CD … 700MB 小さい∧ 安い DVD … 4.7GB  $DVD(DL)$  … 8.5GB ブルーレイ …25 GB -R 書き込みのみ  $+ R$  $-RW$ +RW 上書きや削除ができる  $-RAM$ -RE (ブルーレイの場合)
- (2) ファイルの種類
	- mpeg (Moving Picture Experts Group) … mpeg とは、映像データの圧縮方式の一つ。画像 の中の動く部分だけを検出し保存するなどしてデータを圧縮している。mpeg-1 から mpeg-4 までの各規格が定められており、再生品質は mpeg-1 が VTR 並み、mpeg-2 が ハイビジョンテレビ並みである。主に DVD では mpeg-2 が使われている。また、ポ ータブル音楽機器や携帯ゲーム機などでは mpeg-4 が主流となっている。
- (3) 主な動画編集ソフト Ulead VideoStudio12Plus(AC) Ulead MovieWriter7(AC) CYBERKINK PowerDVD9 ペガシス TMPGEEnc nero Nero9 Windows ムービーメーカー (XP以降にインストール済み)
- 【参考図書】

まるごと理解!DVD&CD 日経PCビギナーズ編

Ulead VideoStudio12完全ガイドブック グリーン・プレス

- 【参考 URL】
- IT 用語辞典 e-words  $(http://e-words.jp/)$

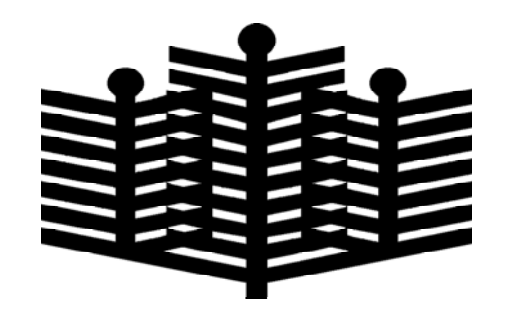

## 岩手県立総合教育センター 情報教育室

平成21年8月6日発行